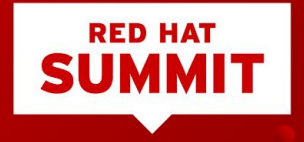

## CREATING REST APIS WITH RED HAT FUSE AND 3SCALE

Workshop for getting started with Apache Camel

Mary Cochran Senior Middleware Consultant

Wednesday May 9, 2018

Claus Ibsen Senior Principal Software Engineer

## What is Camel?

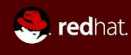

### System Integration

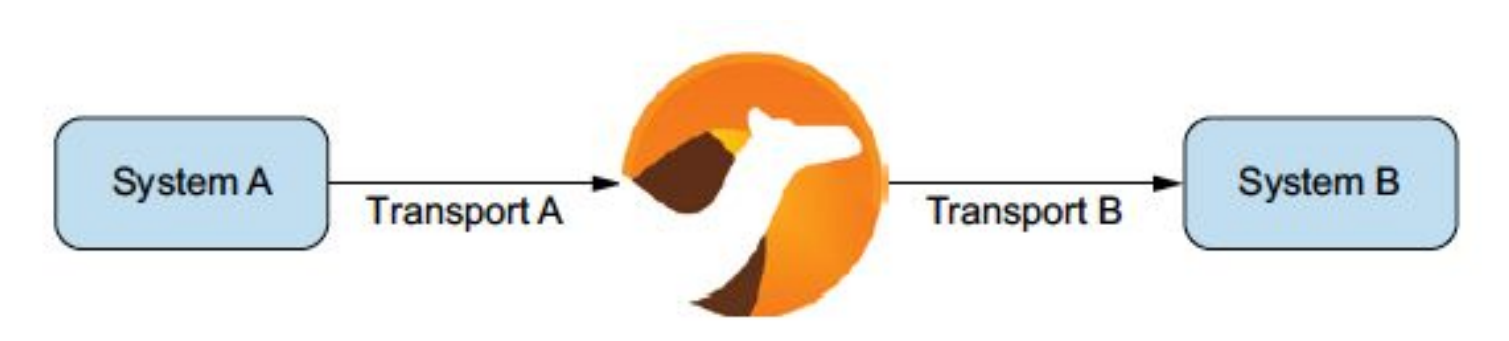

Figure 1.1 Camel is the glue between disparate systems.

### Integration Framework

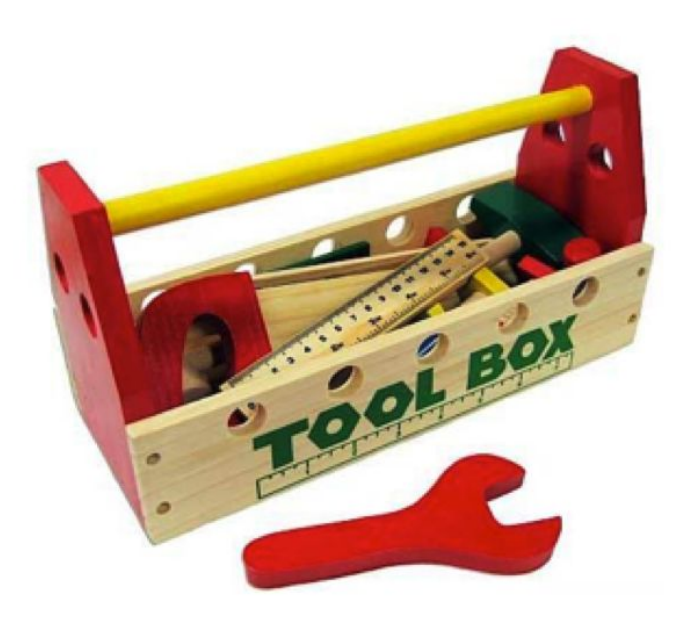

#### PATTERN BASED INTEGRATION

Apache Camel, a powerful pattern-based integration engine with a comprehensive set of connectors and data formats to tackle any integration problem.

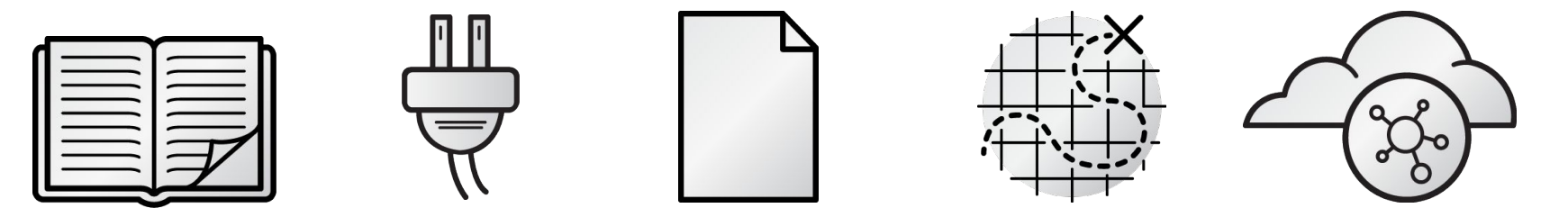

**ENTERPRISE INTEGRATION PATTERNS**

**200+ COMPONENTS**

**BUILT-IN DATA TRANSFORMATION** **INTUITIVE ROUTING**

**NATIVE REST SUPPORT**

**APACHE** 

Camel

Build integrations using enterprise best practices.

Batch, messaging, web services, cloud, APIs, and more ...

JSON, XML, HL7, YAML, SOAP, Java, CSV, and more ...

Develop integrations quickly in Java or XML.

Create, connect, and compose APIs with ease.

#### Enterprise Integration Patterns

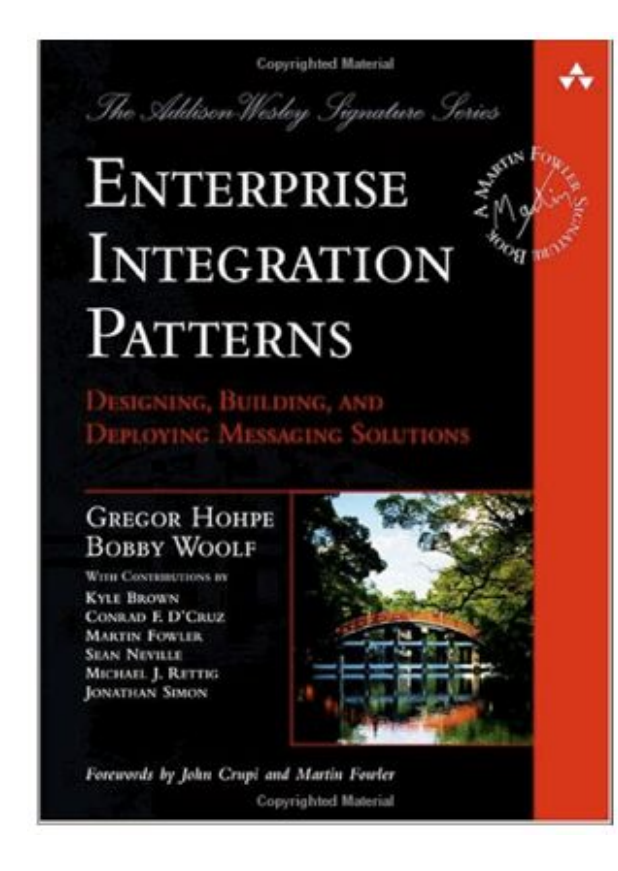

### Enterprise Integration Patterns

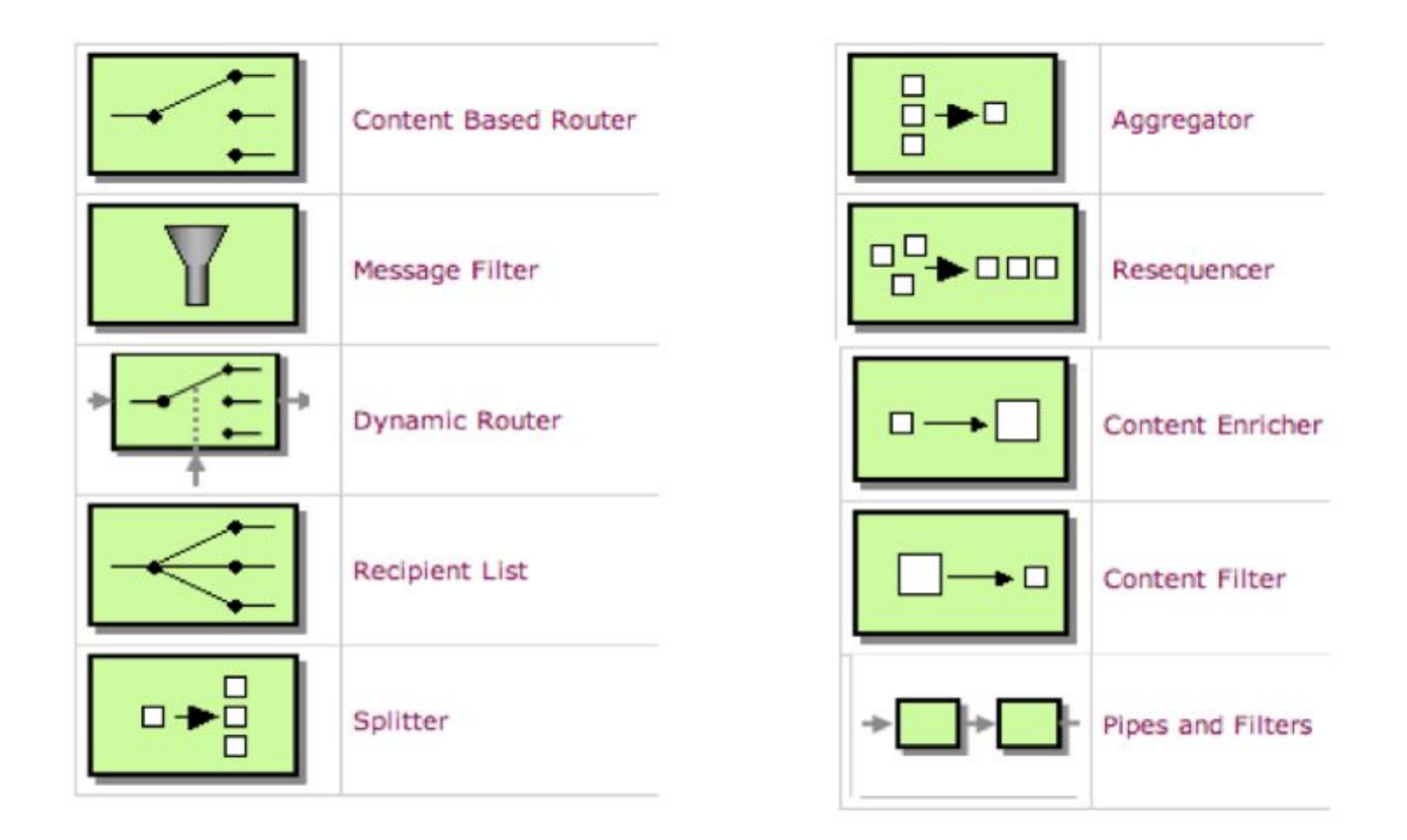

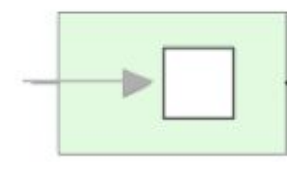

File

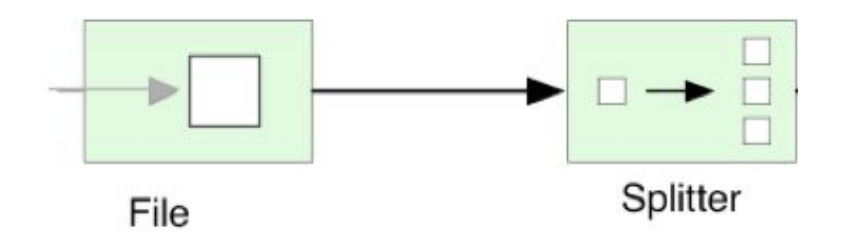

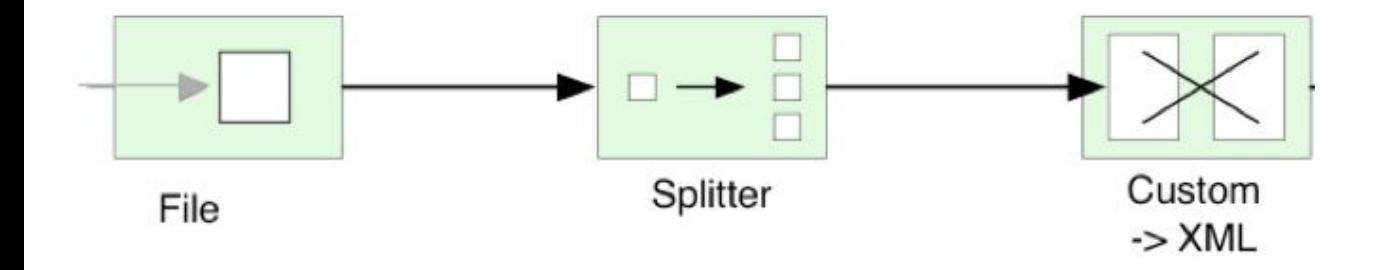

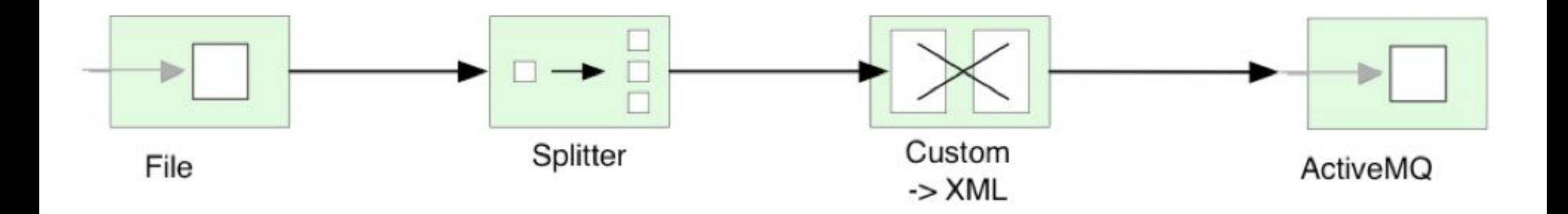

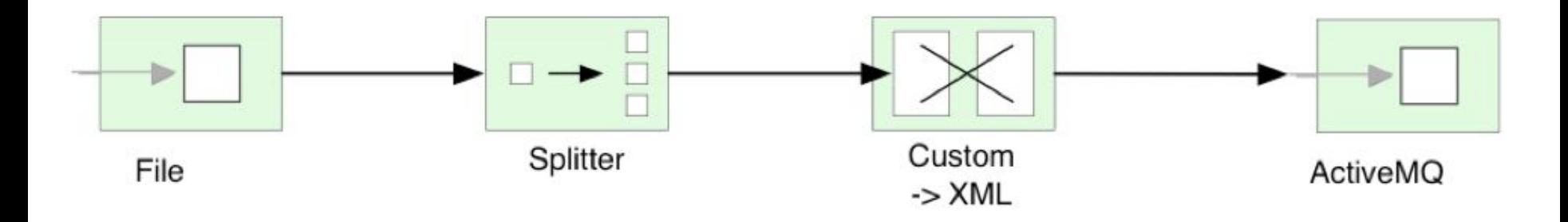

from("file:inbox")

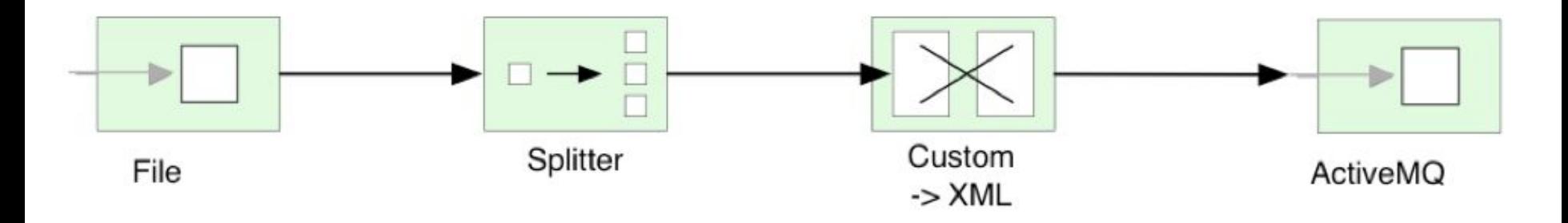

from("file:inbox") .split(body().tokenize("\n"))

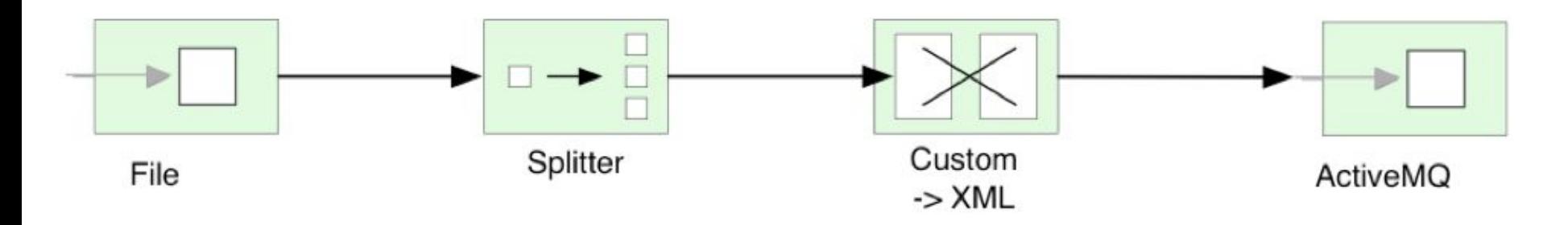

### from("file:inbox") .split(body().tokenize("\n")) .marshal(customToXml)

and the contract of the Custom data transformation

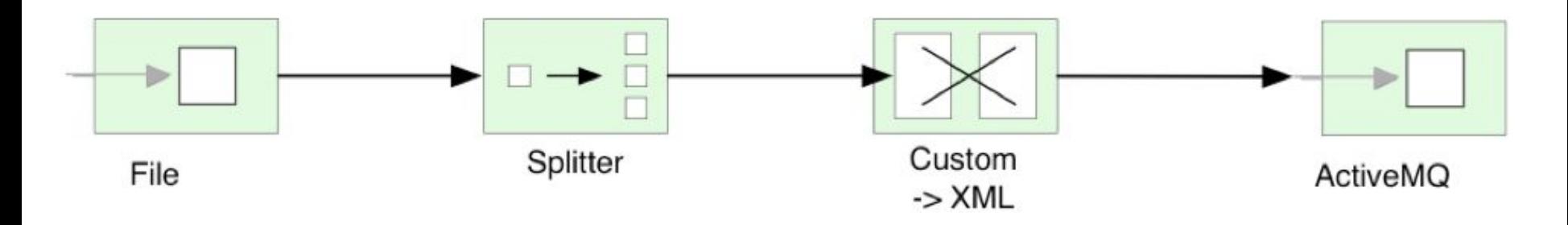

from("file:inbox") .split(body().tokenize("\n")) .marshal(customToXml) .to("activemq:line"); Custom data transformation

from("file:inbox") .split(body().tokenize("\n")) .marshal(customToXml) .to("activemq:line");

#### Camel Route in Java DSL

public void configure() throws Exception {

```
 from("file:inbox")
  .split(body().tokenize("\n"))
     .marshal(customToXml)
     .to("activemq:line");
```
#### Camel Route in Java DSL

public class MyRoute extends RouteBuilder {

public void configure() throws Exception {

 from("file:inbox") .split(body().tokenize("\n")) .marshal(customToXml) .to("activemq:line");

}

import org.apache.camel.builder.RouteBuilder;

public class MyRoute extends RouteBuilder {

public void configure() throws Exception {

```
 from("file:inbox")
  .split(body().tokenize("\n"))
     .marshal(customToXml)
     .to("activemq:line");
```
}

## Camel Routes

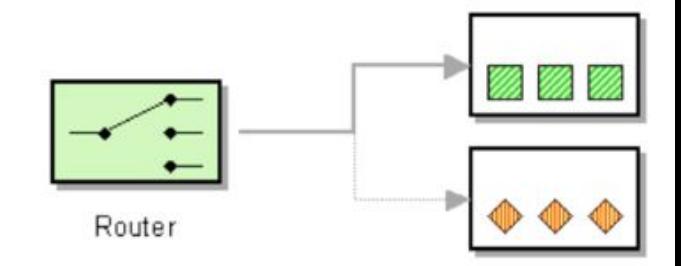

### from("file:data/inbox") .to("jms:queue:order");

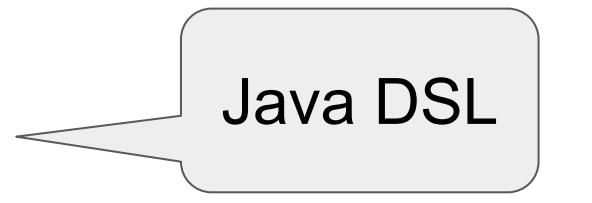

<route> <from ri="file:data/inbox"/> <to uri="jms:queue:order"/>  $\langle$  route> XML DSL

### Camel Architecture

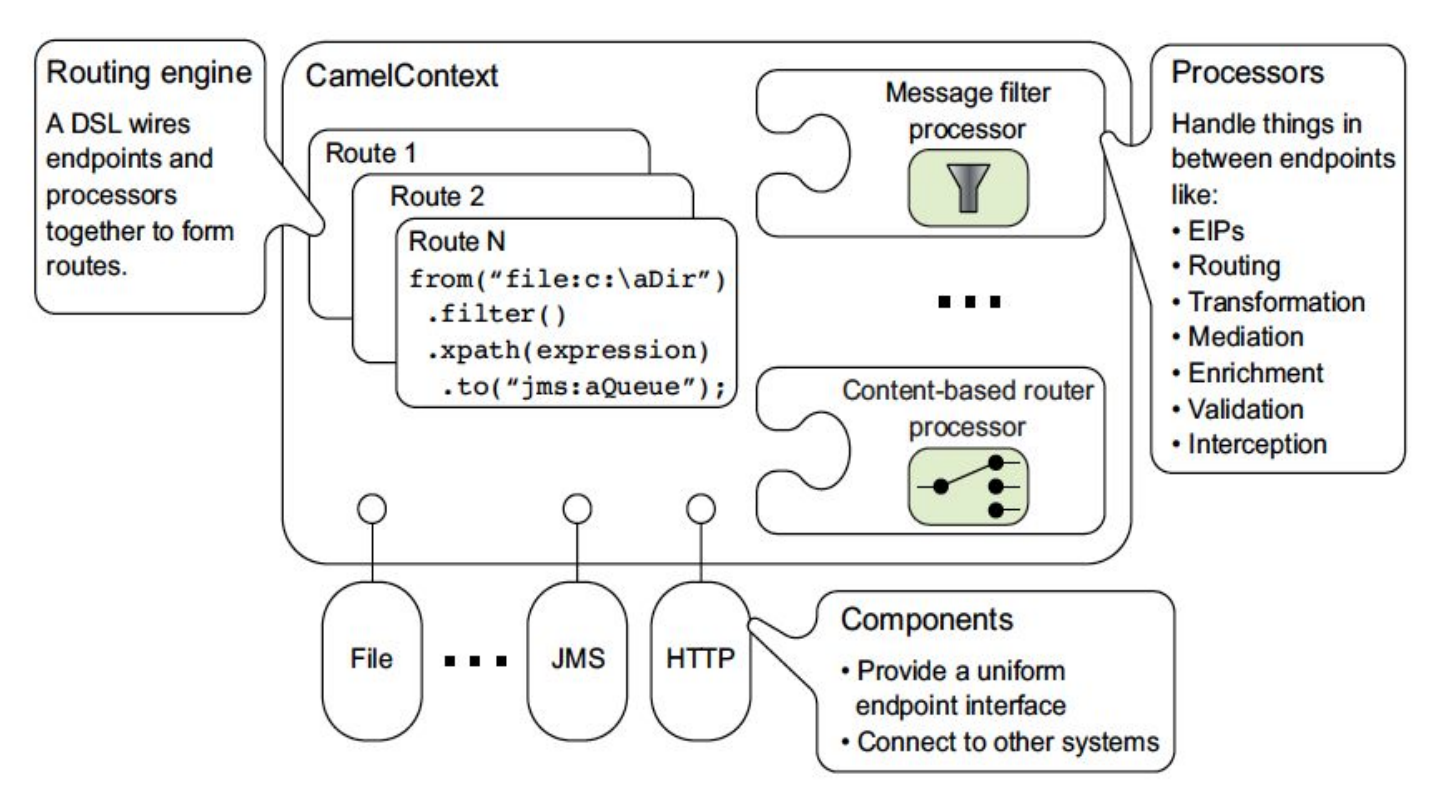

### Camel runs everywhere

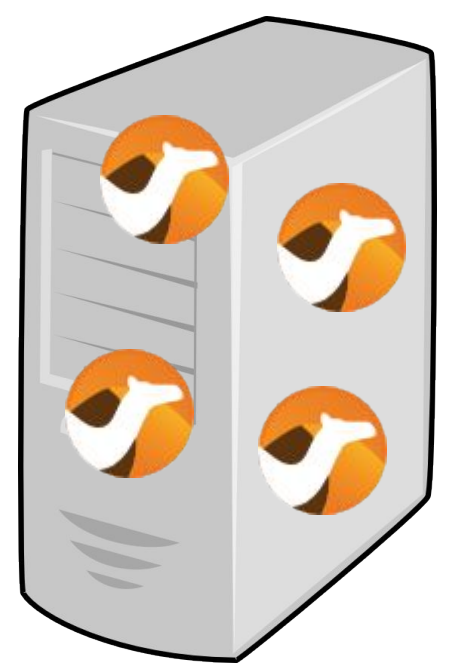

Application Servers

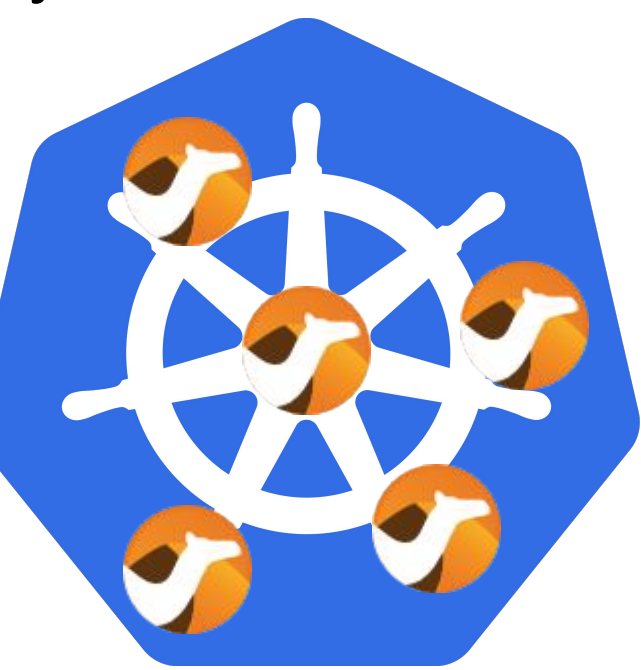

Linux **Containers** 

## Camel connects everything

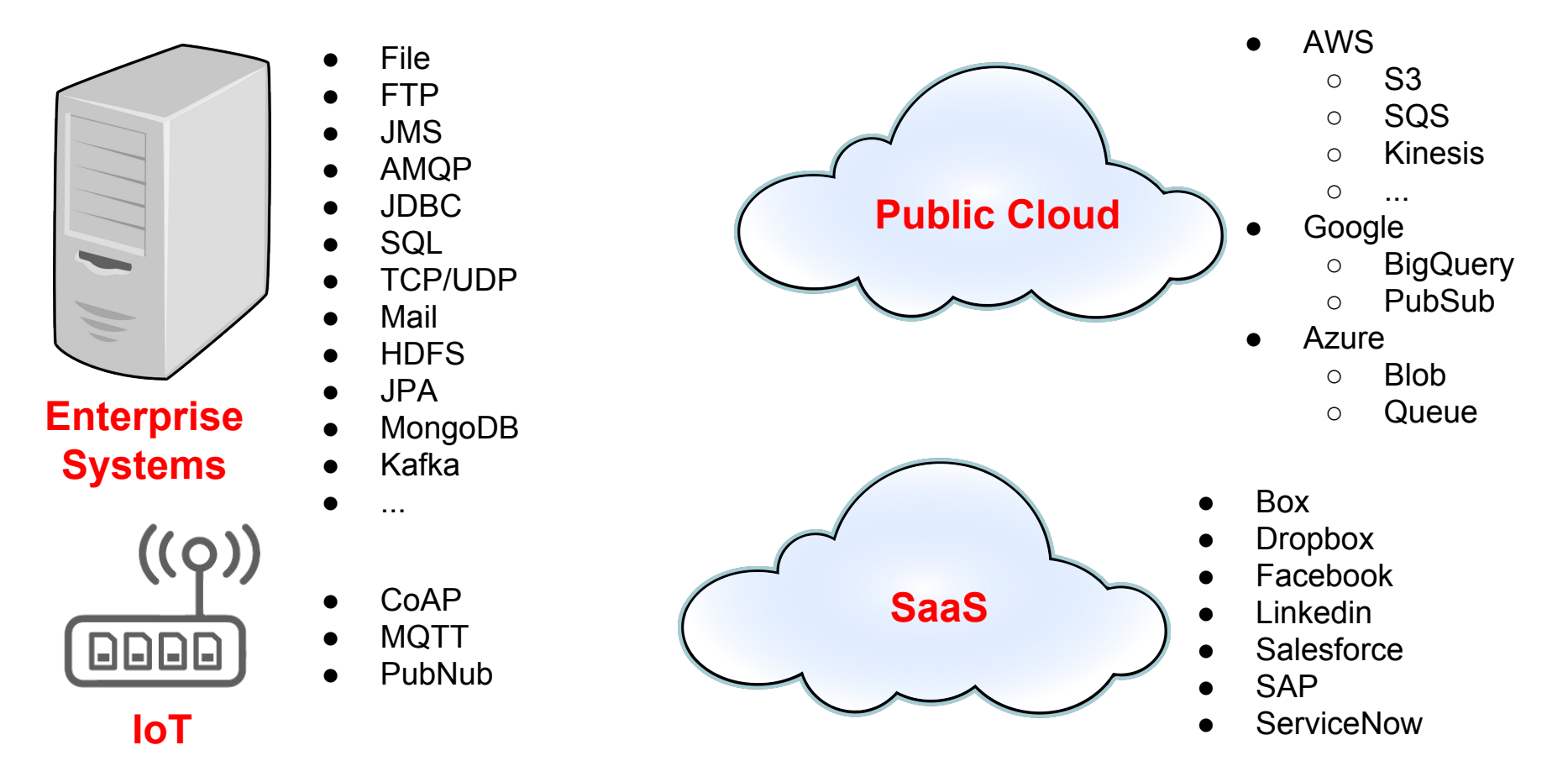

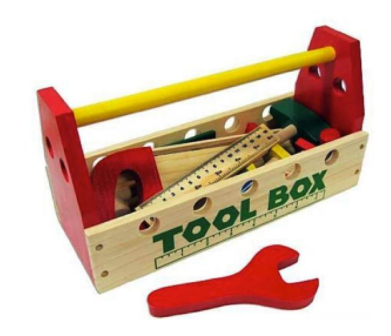

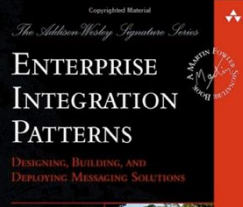

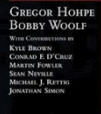

Forewords by John Crapi and Martin Fourler Convrighted Material

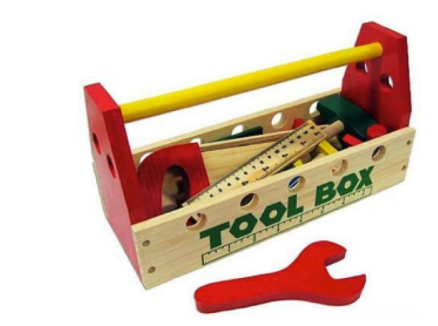

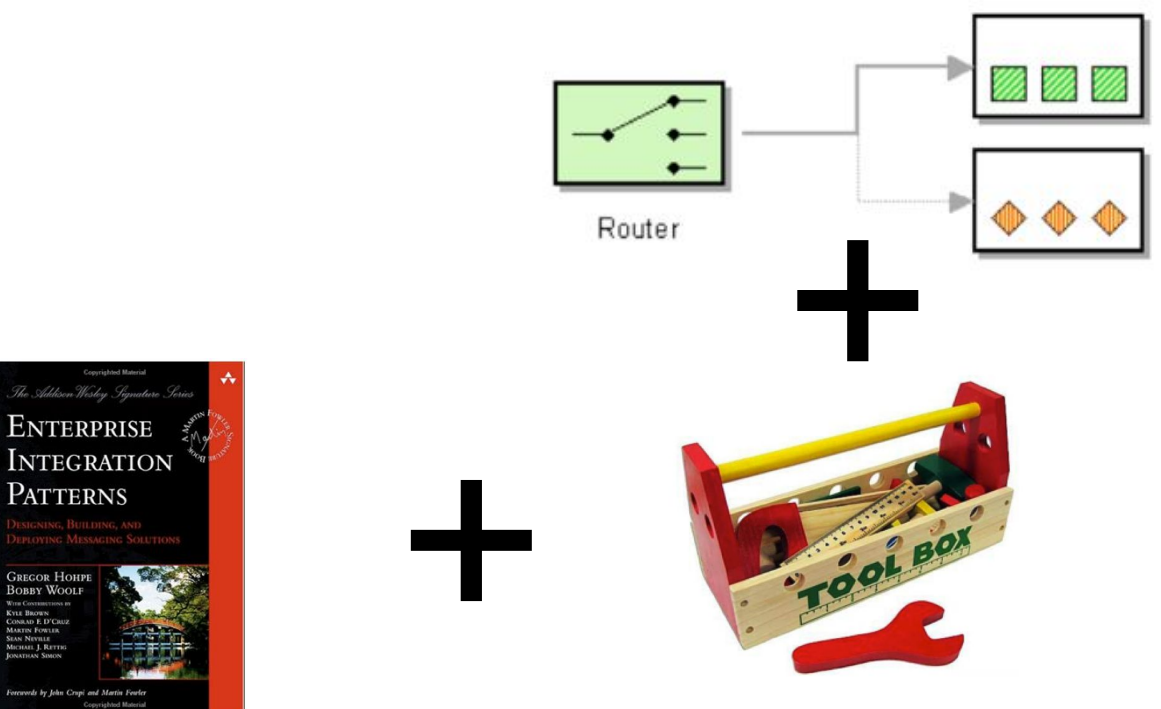

.<br>orcuveds by John Crupi and Martin Fourler Copyrighted Materia

KYLE BROWN<br>CONRAD E D'CRUZ AEL J. RETTH

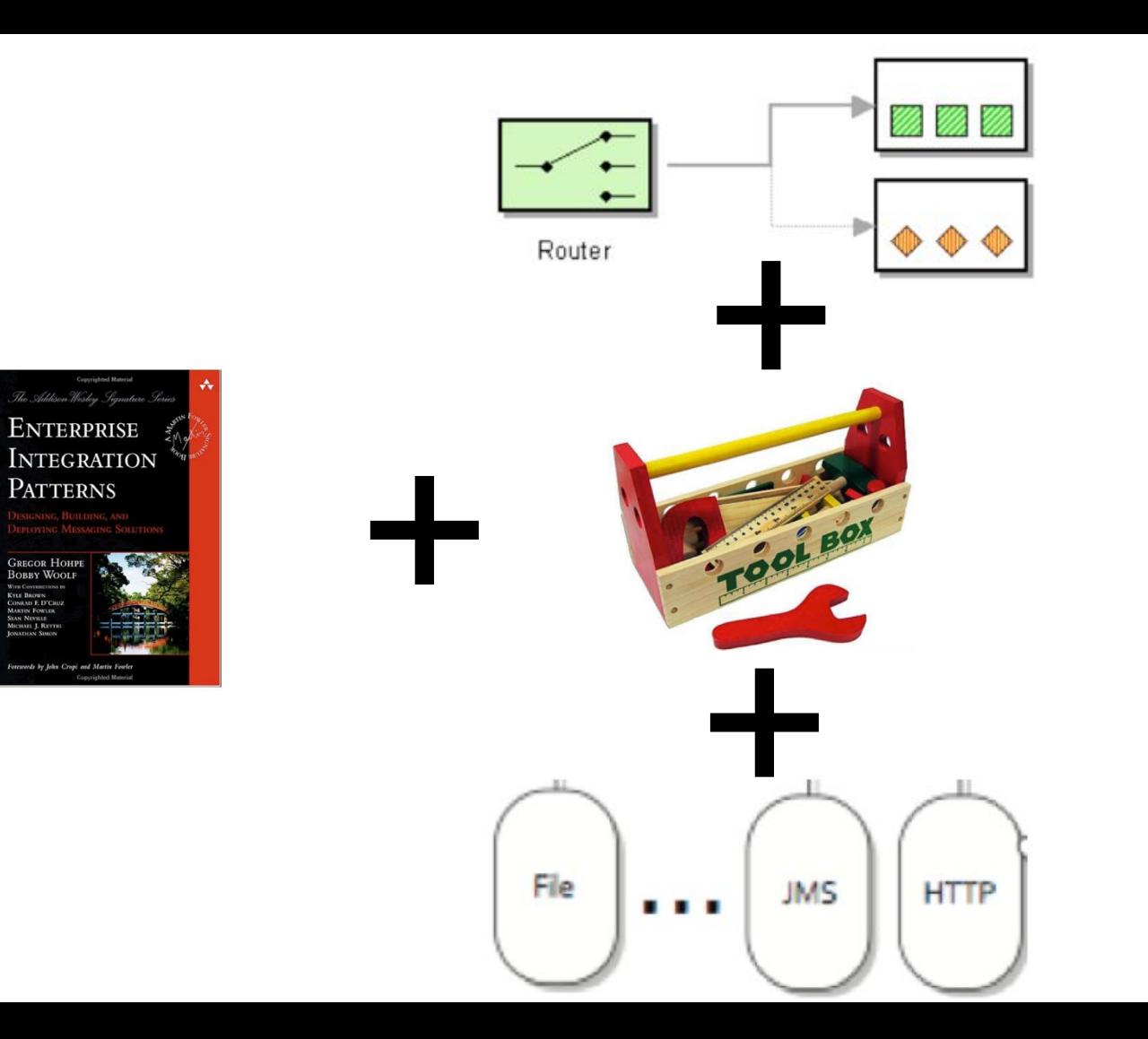

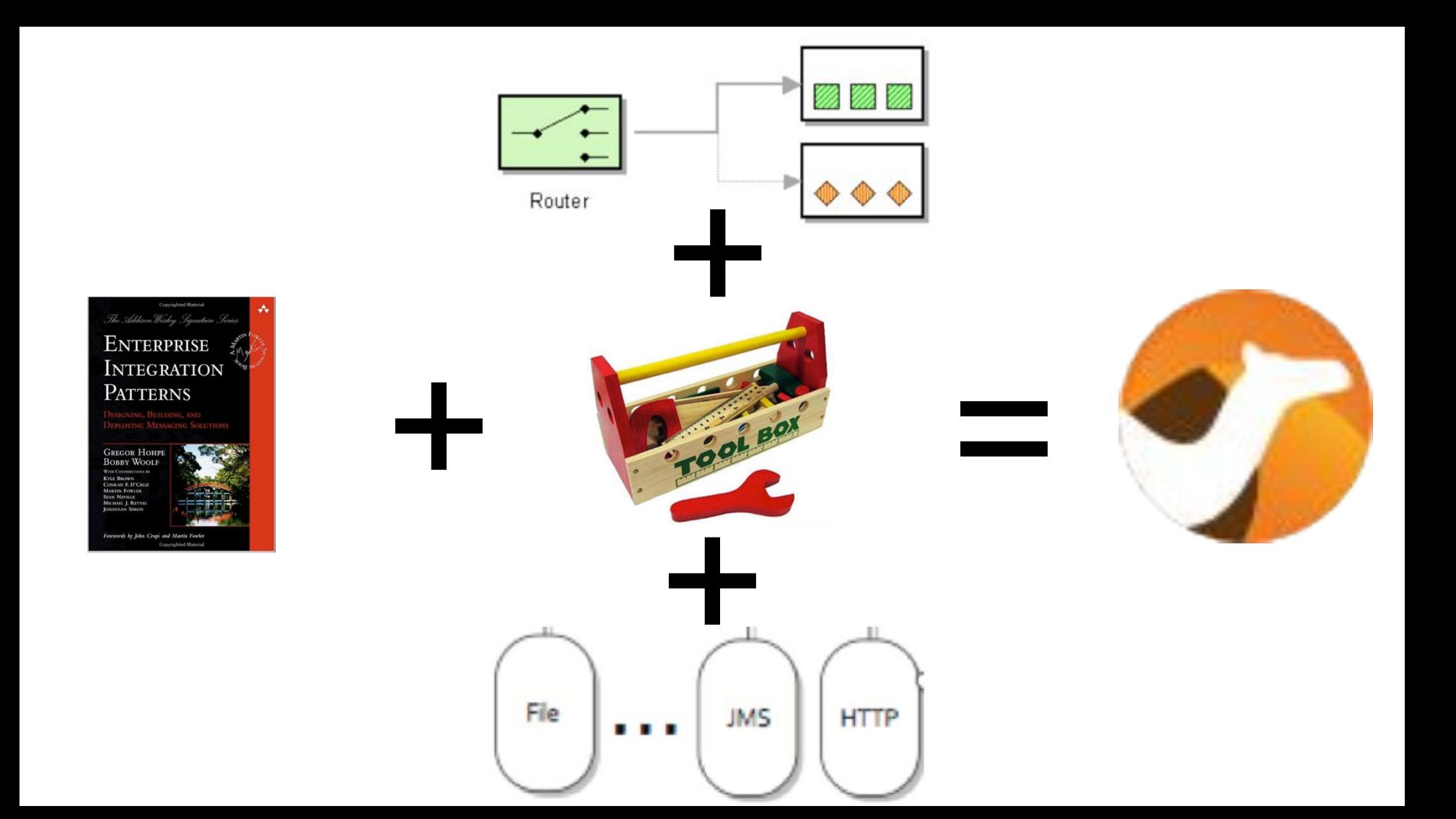

## What is Camel Rest DSL?

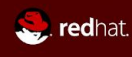

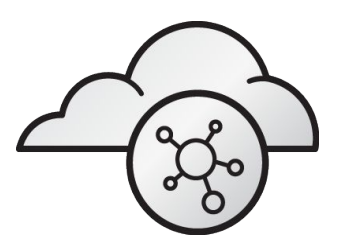

**NATIVE REST SUPPORT**

Create, connect, and compose APIs with ease.

## Rest DSL

#### **Server**

- Hosting RESTful APIs
- Declared using Rest DSL
- API Swagger Docs

#### **Client**

● Invoke remote APIs

#### **Tooling**

• Swagger Doc  $\rightarrow$ Rest DSL generator

## Rest DSL Server

- Uses REST verbs
	- GET
	- POST
	- PUT
- URI templating
	- GET /order/{id}
	- PUT /order
- Configuration
	- Camel Component
	- Context-Path
	- Port
	- CORS
	- $\circ$  ...

### Rest DSL Hello World Example

```
@Component
public class HelloWorldRoute extends RouteBuilder {
    @Override
    public void configure() throws Exception {
        rest().get("/hello")
                route().setBody().constant( value: "Hello World");
```
## Rest DSL Hello World Example

@Component public class HelloWorldRoute extends RouteBuilder {

```
@Override
public void configure() throws Exception {
    rest().get("/hello")
            .to("direct:hello");
    from( uri: "direct:hello")
        .log("Hello World")
        .setBody().constant( value: "Hello World");
```
- 1. Add JSon libraries (camel-jackson)
- 2. Configure Rest DSL in JSon mode
- 3. POJO with JSon model (response)
- 4. Build response POJO in Rest DSL

1. Add JSon libraries (camel-jackson)

#### <**dependency**>

 <**groupId**>org.apache.camel</**groupId**> <**artifactId**>camel-jackson-starter</**artifactId**> </**dependency**>

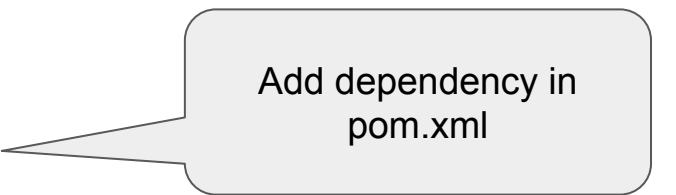

**2.** Configure Rest DSL in JSon mode

```
@Component
public class HelloWorldRoute extends RouteBuilder {
    @Override
    public void configure() throws Exception {
            configures rest-dsl to use servlet component and in JSon mode
         restConfiguration()
             .component("servlet")
                                                                 Turn on JSon 
             .bindingMode(RestBindingMode.json);
                                                                 binding mode
                                                               (POJO \leftarrow \rightarrow JSon)
```
**3.** POJO with JSon model (response)

```
public class ResponseObject {
```
1

ä,

```
private String response;
private String name;
```
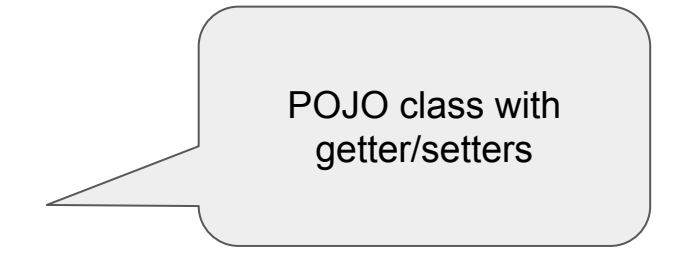

- public String getResponse() { return response; } J.
- **public void** setResponse(String response) { this response = response; } ij.
	- **public String getName() { return name; }** 
		- **public void** setName(String name) { this name = name; }

**4.** Build response POJO in Rest DSL

```
// route called from REST service that builds a response message
    from( uri: "direct:hello")
        .log("Hello World")
        .bean( bean: this, method: "createResponse");
/**
* Method that creates a P0J0 with the response
*/public ResponseObject createResponse() {
    ResponseObject response = new ResponseObject();
    response.setResponse("Hello World");
    response.setName("your name");
    return response;
```
## What is 3Scale?

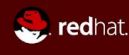

## **What is 3Scale?**

- API Management
- Access Control, Rate Limiting, Analytics
- Developer Workflows
- API Traffic control

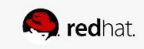

## The Workshop

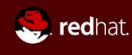

## **PreReqs**

- **Maven**
- Git
- JDK
- Red Hat Developer Account
	- https://developers.redhat.com/auth/realms/rhd/protocol/openid-connect/regi strations?client\_id=web&redirect\_uri=https%3A%2F%2Fdevelopers.redhat.co m%2F%2Fconfirmation&state=2fcb17ca-3295-44eb-88d3-6c89851f1753&non ce=6aca0b15-7b68-42e0-858a-ad27f5c65983&response\_mode=fragment&res ponse\_type=code&scope=openid
- **Free Trial Account with 3Scale** 
	- <https://www.3scale.net/signup/>
- Text Editor or IDE of your choice
	- Screenshots and any directions will be based on JBoss Developer Studio

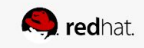

## **High Level Workshop Steps**

#### <https://github.com/mmistretta/RHSummit2018Camel3ScaleLab>

- Create Your OpenShift Online Account and Download the OC tools
- Download the project base from Github
- Write your camel route
- Run it standalone using spring-boot to ensure you route is working
- Deploy to OpenShift
- Manage with 3Scale
- Play Your API and 3Scale
- BONUS: Setup Swagger

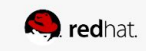

## **OpenShift Online Registration and OC Tools**

[https://github.com/mmistretta/RHSummit2018Camel3ScaleLab/tree/](https://github.com/mmistretta/RHSummit2018Camel3ScaleLab/tree/master/00-create-openshift-online-account) [master/00-create-openshift-online-account](https://github.com/mmistretta/RHSummit2018Camel3ScaleLab/tree/master/00-create-openshift-online-account)

- <https://www.openshift.com/features/index.html>
- Select sign up for free
- Select 'Add a New Plan', Free Plan
- Wait for email
- Install oc utils from here or by going to about section in web console:
	- [https://access.redhat.com/downloads/content/293/ver=3.3/rhel---7/3.3/x86\\_](https://access.redhat.com/downloads/content/293/ver=3.3/rhel---7/3.3/x86_64/product-software) [64/product-software](https://access.redhat.com/downloads/content/293/ver=3.3/rhel---7/3.3/x86_64/product-software)
	- <https://console.starter-ca-central-1.openshift.com/console/command-line>
	- Download the appropriate 'oc' tool for your operating system

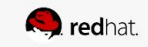

## **Download the Project Base from GitHub**

[https://github.com/mmistretta/RHSummit2018Camel3ScaleLab/tree/maste](https://github.com/mmistretta/RHSummit2018Camel3ScaleLab/tree/master/summit-example) [r/summit-example](https://github.com/mmistretta/RHSummit2018Camel3ScaleLab/tree/master/summit-example)

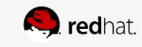

## **Writing Your Camel Route**

[https://github.com/mmistretta/RHSummit2018Camel3ScaleLab/tree/](https://github.com/mmistretta/RHSummit2018Camel3ScaleLab/tree/master/01-create-camel-route) [master/01-create-camel-route](https://github.com/mmistretta/RHSummit2018Camel3ScaleLab/tree/master/01-create-camel-route)

- 1. Create new class called 'MyRoute' in package my.project.route
- 2. Annotate the class with @Component
- 3. Make the class extend the RouteBuilder class
- 4. Implement the configure method with your Rest DSL route

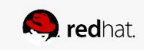

## **Run Standalone Spring Boot App**

[https://github.com/mmistretta/RHSummit2018Camel3ScaleLab/tree/](https://github.com/mmistretta/RHSummit2018Camel3ScaleLab/tree/master/01-create-camel-route) [master/01-create-camel-route](https://github.com/mmistretta/RHSummit2018Camel3ScaleLab/tree/master/01-create-camel-route)

- 1. Run your Camel route using standalone spring-boot to ensure you route is working
	- a. mvn spring-boot:run
- 2. Hit your Camel Rest Endpoint to Ensure it works
	- a. http://localhost:8080/camel/hello

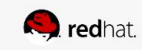

## **Deploy Your Route to OpenShift**

[https://github.com/mmistretta/RHSummit2018Camel3ScaleLab/tree/](https://github.com/mmistretta/RHSummit2018Camel3ScaleLab/tree/master/02-deploy-to-openshift) [master/02-deploy-to-openshift](https://github.com/mmistretta/RHSummit2018Camel3ScaleLab/tree/master/02-deploy-to-openshift)

- Deploy to openshift online
	- Click link to go to OpenShift Management Console
	- Upper right hand corner <copy login command>
- Go to terminal window
	- Paste the copied oc login command
	- Browse to Camel project
	- Run 'mvn fabric8:deploy'

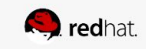

## **Manage Your API with 3Scale**

[https://github.com/mmistretta/RHSummit2018Camel3ScaleLab/tree/](https://github.com/mmistretta/RHSummit2018Camel3ScaleLab/tree/master/03-manage-with-3scale) [master/03-manage-with-3scale](https://github.com/mmistretta/RHSummit2018Camel3ScaleLab/tree/master/03-manage-with-3scale)

- 1. Create your free 3Scale Account if you have not already
	- a. <https://www.3scale.net/signup/>
- 2. Create a Developer and a Service
- 3. Create an Application Plan
- 4. Assign Application Plan to Developer to Create an Application
- 5. Define and test you API
	- a. curl

["https://mary-test-summit-2445582096281.staging.gw.apicast.io:443/camel/](https://mary-test-summit-2445582096281.staging.gw.apicast.io:443/camel/hello?user_key=88a33411066fbccaa723b738fccb5f65a183951b7045a8b73c5331bf6e0e0038) [hello?user\\_key=88a33411066fbccaa723b738fccb5f65a183951b7045a8b73c53](https://mary-test-summit-2445582096281.staging.gw.apicast.io:443/camel/hello?user_key=88a33411066fbccaa723b738fccb5f65a183951b7045a8b73c5331bf6e0e0038) [31bf6e0e0038"](https://mary-test-summit-2445582096281.staging.gw.apicast.io:443/camel/hello?user_key=88a33411066fbccaa723b738fccb5f65a183951b7045a8b73c5331bf6e0e0038)

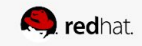

## **Play Your API and 3Scale**

[https://github.com/mmistretta/RHSummit2018Camel3ScaleLab/tree/](https://github.com/mmistretta/RHSummit2018Camel3ScaleLab/tree/master/03-manage-with-3scale) [master/03-manage-with-3scale](https://github.com/mmistretta/RHSummit2018Camel3ScaleLab/tree/master/03-manage-with-3scale)

Options:

- Add Rate Limits to your hello\_World method
- Set up Alerts
- View Analytics
- Set up a Developer Portal

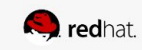

## **BONUS: Setup Swagger**

[https://github.com/mmistretta/RHSummit2018Camel3ScaleLab/tree/](https://github.com/mmistretta/RHSummit2018Camel3ScaleLab/tree/master/04-swagger-docs) [master/04-swagger-docs](https://github.com/mmistretta/RHSummit2018Camel3ScaleLab/tree/master/04-swagger-docs)

- Add Swagger docs to Camel Route
- Display Swagger docs in Developer Portal

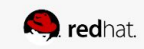

#### **HELPFUL LINKS**

**[https://docs.openshift.com/online/getting\\_started/beyond\\_the\\_basics.h](https://docs.openshift.com/online/getting_started/beyond_the_basics.html#getting-started-beyond-the-basics) [tml#getting-started-beyond-the-basics](https://docs.openshift.com/online/getting_started/beyond_the_basics.html#getting-started-beyond-the-basics)**

**[https://access.redhat.com/documentation/en-us/red\\_hat\\_3scale/2.1/ht](https://access.redhat.com/documentation/en-us/red_hat_3scale/2.1/html/quickstart/quickstart) [ml/quickstart/quickstart](https://access.redhat.com/documentation/en-us/red_hat_3scale/2.1/html/quickstart/quickstart)**

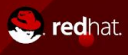

### Not so free book

● Discount code (39%):

#### **camel39**

(ordering from Manning)

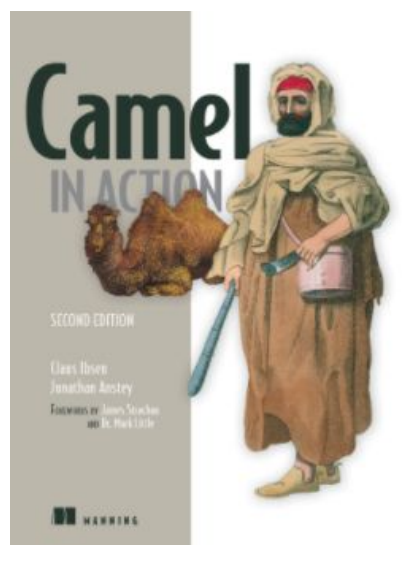

<https://www.manning.com/books/camel-in-action-second-edition>

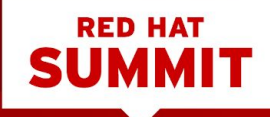

# THANK YOU

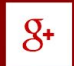

plus.google.com/+RedHat

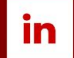

linkedin.com/company/red-hat

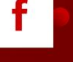

v

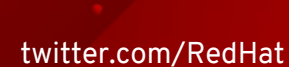

facebook.com/redhatinc

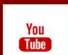

youtube.com/user/RedHatVideos